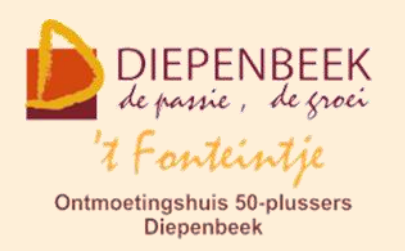

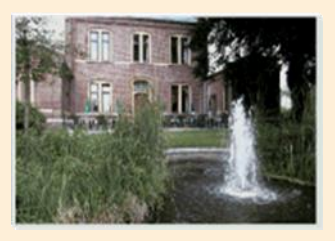

Gemeenschapscentrum De Plak

Servaasplein 14

tel:011 491 900

#### Website: [http://fonteintje-diepenbeek.be](http://fonteintje-diepenbeek.be/)

Forum: <http://fonteintje-diepenbeek.be/Forum> Agenda: <http://fonteintje-diepenbeek.be/Agenda>

## *e-mailkrantje mei 2017*

## *Evaluatie werkjaar 2016-2017*

Vorige maandag 15 mei zijn we gestart met Facebook, de laatste cursus van ons werkjaar 2016-2017. Tijd dus voor een evaluatie vooraleer we uitpakken met ons nieuw programma.

Er werden door onze computerwerkgroep 32 cursussen geprogrammeerd waarvan er 20 konden starten. Spijtig genoeg moesten we ook 12 cursussen annuleren wegens te weinig inschrijvingen.

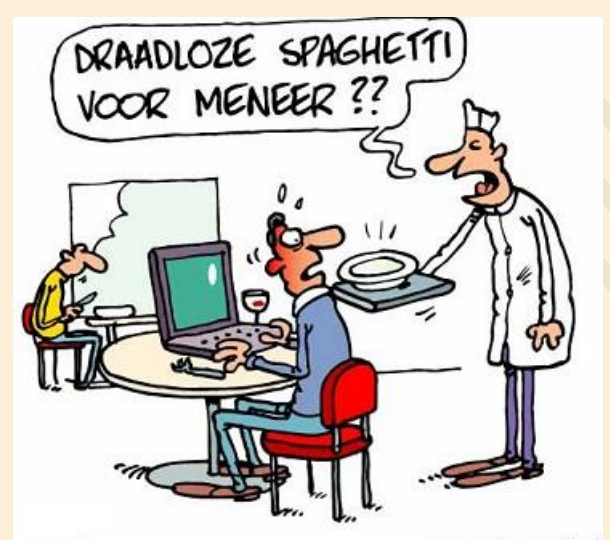

DRAADLOOS SURFEN IN EETHUIZEN

We stellen daarbij vast dat er soms onvoldoende interesse is voor een cursus in het najaar terwijl dezelfde cursus in het voorjaar toch weer kan doorgaan. De timing speelt dus ook een rol waardoor het voor ons moeilijk is om steeds de juiste conclusies te trekken.

De cursussen tablets en smartphones zowel Apple als Android genieten nog altijd veel succes evenals onze klassiekers Photoshop en besturingssysteem

Windows, zeker sedert de versie 10 verschenen is. Onze helpdesk om de veertien dagen op donderdagnamiddag kent nog behoorlijk succes. En ook onze helpdesk Apple die voor het eerst heeft plaats gevonden op 24 april laatstleden onder de naam 'Een avondje iPad en iPhone' was een topper en voor herhaling vatbaar dus.

**1**

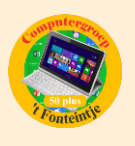

Website: [http://fonteintje-diepenbeek.be](http://fonteintje-diepenbeek.be/) Agenda: <http://fonteintje-diepenbeek.be/Agenda> Forum: <http://fonteintje-diepenbeek.be/Forum>

We willen toch ook nog onder de aandacht brengen dat sommige cursisten hun kennis van de computer verkeerd inschatten en nog niet de vereiste ervaring hebben om vlot mee te kunnen bij cursussen zoals Photoshop, Word, Excel, Faststone en dergelijke. Daarom is het belangrijk dat bij een gebrekkige kennis van de computer **eerst onze basiscursus wordt gevolgd evenals de cursus** 

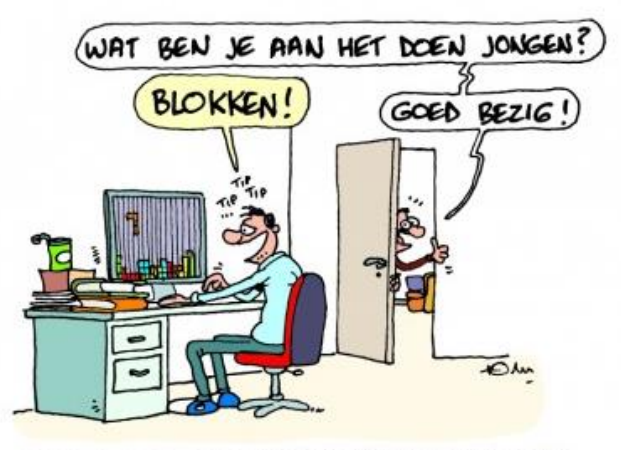

STEUN DE STUDENTEN TIJDENS EXAMENS

**Windows**. De basiscursus en Windows worden volgend werkjaar aangevuld met de nieuwe cursus 'Waar staat wat' om beginnende computergebruikers de weg (terug) te leren vinden tussen hun mappen en bestanden (documenten, foto's, muziek) op de computer, laptop, sticks, externe harde schijven of in de cloud. We komen daar zeker nog op terug in ons krantje van augustus vóór de aanvang van ons nieuw werkjaar.

## *Lesgever(s) gezocht*

Onze lesgever Johan Savels voor de extra cursussen Windows 10 en Facebook zal ons team verlaten op het einde van ons huidig werkjaar. Wij danken Johan voor de twee jaren dat hij zich heeft ingezet om onze 50-plussers wat meer vertrouwd te maken met de computer en de bijdrage die hij heeft geleverd binnen onze computerwerkgroep.

Door het vertrek van Johan zijn wij op zoek naar een of meerdere nieuwe lesgevers voor ondermeer Windows 10, Facebook en mogelijk andere interessante toepassingen. Welke 50-plusser met de nodige computerkennis en met ervaring of aanleg voor lesgeven is geïnteresseerd om ons team te versterken?

Wie zich geroepen voelt of graag bijkomende informatie wil, mag zich melden via [info@fonteintje-diepenbeek.be](mailto:info@fonteintje-diepenbeek.be)

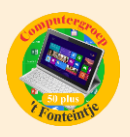

## *Computercursussen - Programma 2017-2018*

Wie reeds lessen gevolgd heeft in 't Fonteintje weet intussen wel dat er pas kan ingeschreven en betaald worden na het verschijnen van de Teng het informatieblad onze gemeente en het OCMW.

In het verleden verscheen de publicatie van onze cursussen in de Teng van augustus waardoor er nauwelijks voldoende tijd was voor onze cursisten om in te schrijven voor onze cursussen van september.

We hebben daarover een overleg gehad met Isabelle Smeers, onze seniorenconsulente bij het gemeentebestuur waarbij afgesproken werd om onze jaarplanning reeds in de Teng van juni te publiceren.

We zijn daarom met onze computerwerkgroep wat vroeger begonnen met het opmaken van ons lessenprogramma 2017-2018 waarvan wij jullie nu al een overzicht bezorgen. Mogelijk volgen er nog aanvullingen die wij uiteraard tijdig zullen communiceren.

- 1. Smartphone Android: 4 lessen (Paul en Marijke) donderdagvoormiddag 7, 14, 21 en 28 september
- 2. Photoshop Elements beginners: 10 lessen (Marijke) maandagnamiddag 11, 18, 25 sept.; 2, 9, 16, 23, 30 okt.; 6 en 13 november
- 3. Basis: 10 lessen (Jan) dinsdagvoormiddag 12, 19, 26 sept.; 3, 10, 17, 24 okt.; 7, 14 en 21 november
- 4. Waar staat wat: 7 lessen (Albert) dinsdagnamiddag 12, 19, 26 september; 3, 10, 17, 24 oktober
- 5. Excel beginners: 10 lessen (Roger) woensdagnamiddag 13, 20 en 27 sept.; 4, 11, 18 en 25 okt.; 8, 15 en 22 nov.
- 6. iPad: 4 lessen (Ludo) donderdagavond 28 september; 5, 12 en 19 oktober
- 7. iPhone: 7 lessen (Sonja) maandagavond 2, 9, 16 en 23 okt.; 6, 13 en 20 nov.
- 8. Foto's overzetten: 1 les (Julien)

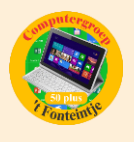

#### woensdagvoormiddag 4 oktober

- 9. Faststone: 3 lessen (Julien) woensdagvoormiddag 11, 18 en 25 oktober
- 10.Websites gevorderden: 10 lessen (Albert) dinsdagnamiddag 7, 14, 21 en 28 nov.; 5, 12, 19 dec.; 9, 16 en 23 januari
- 11.Tablet Android: 4 lessen (Paul) donderdagvoormiddag 9, 16, 23 en 30 november
- 12.iPad gevorderden: 3 lessen (Ludo) donderdagavond 9, 16 en 23 november
- 13.Muziek op de computer: 3 lessen (Ludovic) woensdagvoormiddag 15, 22 en 29 november
- 14.Photoshop vervolg: 5 lessen (Marijke) maandagnamiddag 20 en 27 november; 4, 11 en 18 december
- 15.Moviemaker: 3 lessen (Paul) donderdagvoormiddag 7, 14 en 21 december
- 16.Photoshop Elements beginners: 10 lessen (Marijke) maandagnamiddag 8, 15, 22, 29 jan.; 5, 19 en 26 febr.; 5, 12 en 19 maart
- 17.Windows 10 vervolg basis: 10 lessen (Jan) dinsdagvoormiddag 9, 16, 23 en 30 jan.; 6, 20 en 27 feb.; 6, 13 en 20 maart
- 18.Foto albums: 3 lessen: (Julien) woensdagvoormiddag 10, 17 en 24 januari
- 19.iPhone: 7 lessen (Sonja) maandagavond 15, 22 en 29 januari; 5, 19 en 16 februari; 5 maart
- 20.Excel gevorderden: 10 lessen (Roger) woensdagnamiddag 17, 24, 31 jan.; 7, 21, 28 feb.; 7, 14, 21, 28 maart
- 21.iTunes: 5 lessen (Ludo) donderdagavond 25 januari; 1, 8 en 22 februari; 1 maart
- 22.Elektronisch bankieren: 1 les (Albert) dinsdagnamiddag 30 januari
- 23.Tax on Web: 1 les (Albert) dinsdagnamiddag 6 februari
- 24.Total Commander: 6 lessen (Albert) dinsdagnamiddag 20 en 27 februari; 6, 13, 20 en 27 maart

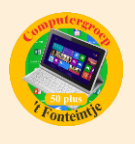

25.Photoshop vervolg: 5 lessen (Marijke) maandagnamiddag 16, 23, 30 april; 7 en 14 mei

26.Excel thema: 2 lessen (Roger) woensdagnamiddag 18 en 25 april

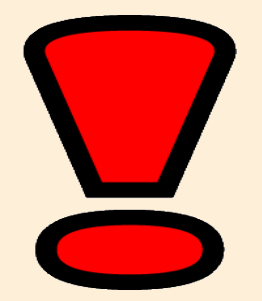

# **Inschrijven kan pas na het verschijnen van de Teng van juni**

## *Gezien in Teng*

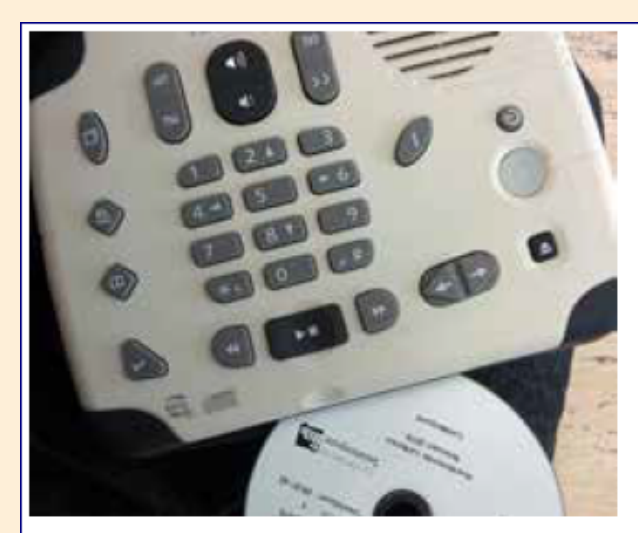

De bib is er niet enkel voor mensen met goede ogen. De bib is er ook voor mensen met een visuele- of een leeshandicap. De bib heeft twee soorten luisterboeken in de collectie. Luisterboeken zijn voorgelezen boeken.

De gewone luisterboeken op cd-formaat, kan je ook in de handel krijgen. Je vindt ze ondertussen al enkele jaren in de bib. Je kan de luisterboeken afspelen met een gewone cd-speler.

Daarnaast bestaan er ook Daisyboeken. Een Daisyboek is een luisterboek op een cd-rom. Je kan het afspelen in een cd- of dvd-speler die mp3-weergave ondersteunt. Maar als je het afspeelt met een Daisyspeler heb je meer mogelijkheden. Je kan dan 'doorbladeren', een 'digitale bladwijzer' insteken, sneller of trager op je eigen tempo afspelen. Die opties zijn er niet met een gewone cd en cd-speler.

In de bib kan je zo'n Daisyspeler eens uitproberen De bib heeft trouwens meerdere toestelletjes in huis. Enkele worden uitgeleend, één blijft er in de bib om te demonstreren. Als je zo'n toestel zou willen kopen, kan je dus eerst het even uitproberen door het in de bib te lenen. Een Daisyspeler kost ongeveer 500 euro. Blinden en slechtzienden krijgen wel een tussenkomst van het Vlaams Agentschap voor Personen met een Handicap.

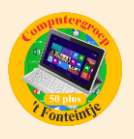

Daisyboeken kan je ook in de bib lenen. Je kan kiezen uit meer dan honderd titels uitgegeven door de Vlaamse Luister- en Braillebibliotheek. De twee soorten luisterboeken die de bib uitleent, vind je overigens terug in de catalogus van de bib.

Als je zelf niet in de bibliotheek geraakt, aarzel dan niet om een beroep te doen op de bib-aan-huis dienst. De contactpersoon hiervoor is Elly Driesen. (011 491 910.

Meer info over brailleboeken, rechtstreekse bestellingen van Daisyboeken en de Daisyspeler vind je ook bij de Vlaamse Luister- en Braillebibliotheek, G. Schildknechtstraat 28, 1020 Brussel, ≢≡7 vlbb@bibliotheek.be, <sup>4</sup> vlbb.bib.vlaanderen.be, <sup>4</sup> www.daisyvlaanderen.be.

#### *Wanneer, waar en hoe inschrijven?*

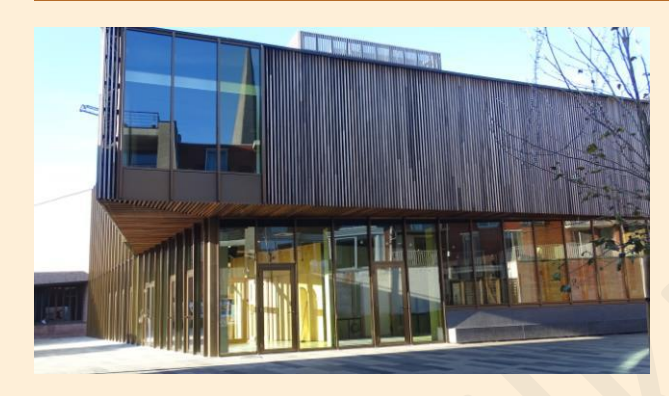

Inschrijven kan aan het vrijetijdsloket in het gemeenschapscentrum 'De Plak', Servaasplein 14. Telefonisch reserveren kan via het nummer 011-49 19 00.

Er kan ook online ingeschreven worden via de gemeentelijke website [www.diepenbeek/reservatie](http://www.diepenbeek/reservatie)

### *Goed om weten*

#### **1 Telefoonloos en Internetloos**

Mensen die verre reizen maken komen op plaatsen waar ze geen internet- of telefoonontvangst hebben en vinden dit heerlijk.

Zonder Ebay zijn er nog altijd supermarkten. Zonder Twitter kan je nog altijd mensen op straat aanspreken. Zonder YouTube is er altijd nog het buurtcafé waar je samen met anderen tv kunt kijken. Het is alleen nauwelijks voor te stellen, anno 2017.

Waarom zouden we tijdens de zomermaanden ook thuis niet onze smartphone of tablet eens uitzetten. Je leert je huisgenoten of vrienden beter kennen als je regelmatig een goed gesprek hebt of gewoon eens een gezelschapsspelletje speelt.

Als er wel internet is zitten dezelfde mensen allemaal met hun telefoon in de hand.

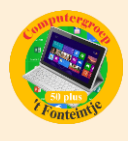

#### **2 iPhone op stil zetten, geluiden en notificaties uitschakelen**

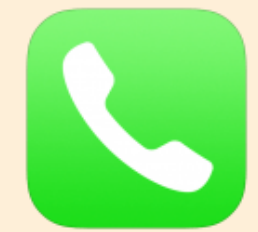

Er zijn meerdere manieren om het geluid van je iPhone te dempen of helemaal uit te schakelen.

### *Niet Storen inschakelen*

Voor momenten waarop je rust wilt, is er de '[Niet Storen-functie](http://www.iculture.nl/tips/niet-storen-iphone-inschakelen/)'. Daarmee voorkom je dat er geluiden klinken en notificaties binnenkomen. Je kunt deze functie handmatig of gepland aanzetten, volgens een vast schema. Niet Storen is gemakkelijk te regelen vanuit het bedieningspaneel (het maantje).

#### *Vliegtuigmodus activeren*

Dankzij deze optie kun je vrij eenvoudig alle netwerkactiviteit uitschakelen, hierdoor kun je geen gebruik maken van het Wifi- of mobiele netwerk, bluetooth en andere draadloze netwerken.

Ook gemakkelijk te activeren vanuit het bedieningspaneel (vliegtuigje).

#### *iPhone helemaal uitschakelen*

Ga je naar een evenement waar absolute stilte is vereist, zoals een examen of een herdenking, dan kun je het beste de telefoon helemaal uitzetten. Houd de aan/uitknop bovenop het toestel een paar seconden ingedrukt en verschuif de rode 'Zet uit'-balk zodat de iPhone helemaal uitgeschakeld wordt.

Ludo en Sonja